## Administriva

#### Half-life 2 accounts

- –If you have your own and HL2-EP2, then you can just use that
- -3500 students keep your old one
- Others before class is over, I'll give you an account
- HW1 due in a week and a half (see end of presentation)

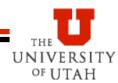

#### **Getting Started**

- Install steam, source sdk, source sdk base, half-life 2 ep2
- Make sure that you run HL2 ep2 at least once before messing with the SDK
- Run source sdk and make sure that you have options set up for Orange Box and HL2 ep2

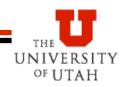

#### **Getting Started – Your Own Computer**

- If you are working on your own computer, you do NOT need to use your own MOD
  - -You can just use Source SDK and build maps for HL2
  - -You will then store your scene, sound, etc. files out in the program files/steam/... file spaces
- Play HL2/other games to get the hang of what is there

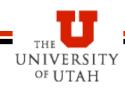

### **Getting Started in the Lab**

#### Steam already installed

- But when you login with your steam account it makes a:
  - c:\program files\steam\steamapps\<LOGIN>
- Then it will download all the steam stuff to your directory
  - -Takes gobs of time
  - -So, tend to use the same computer

#### PITB

# Brushes (Blocks)

Launch hammer (HL2 world editor)

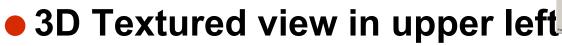

-May not default to this

- Add brush in a 2D window
  - -I prefer to do this in the top view
- Choose noDraw texture as default this allows easy optimization
- Gridding is important

Duplication is your friend (shift/drag on selected object)

UNIVERSITY

OF UTAH

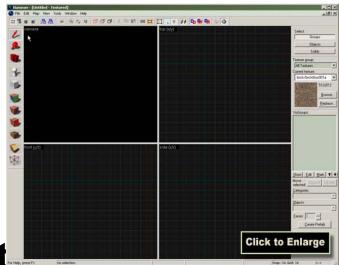

# **Working and Texturing Brushes**

 Notice what happens when you click a brush (or any object)

UNIVERSITY

OF UTAH

- -The three selection modes
- Texture
  - -Browse
  - -Paint brush
  - -Paint faces
  - -Adjust to look good

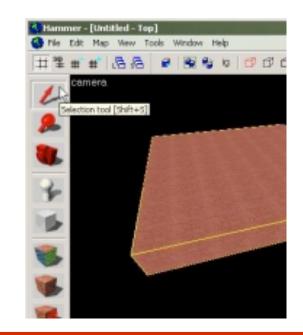

### **Test Map Fix Problems**

- Add info\_player\_start
- Run map to test out
- Leaks
  - -Inside/outside
- 2D Skybox

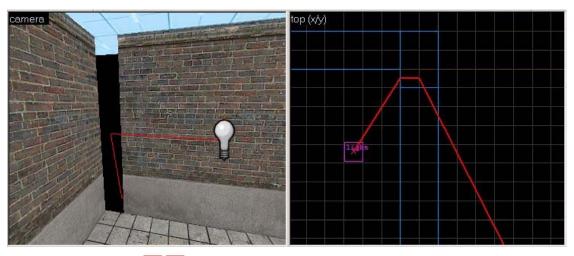

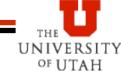

# **Objects**

#### Add light object

– Properties (alt-enter is your friend ©)

#### Add models

- -Prop\_physics and prop\_static
- -World model and manipulation

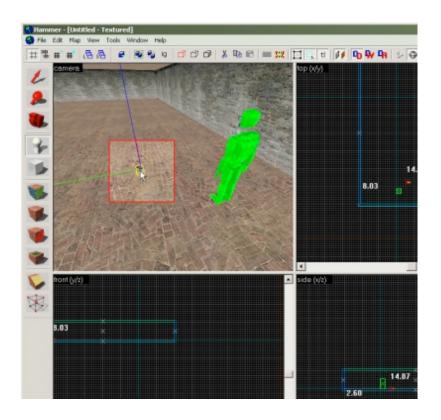

## **Moving NPCs and Events**

#### Add an NPC

- Path corners (ok), but scripted sequences are better – don't forget ground node
- Make NPC follow path
- Triggers
  - -Brush
  - -Paint with trigger texture

UNIVERSITY

OF UTAH

- -Link to trigger entity
- Events (output to input)

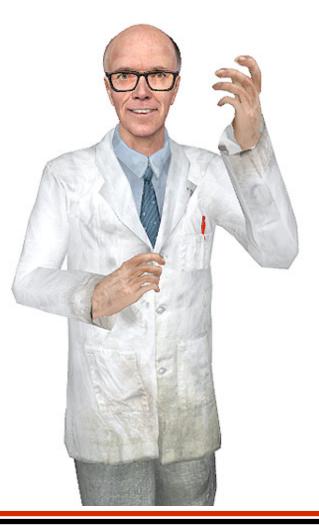

## Making a Movie

Follow instructions linked from web page

#### Change resolution of your game to 720x480 (will make much smaller files)

- Plus we will get consistent wide screen format
- Basically in the console:
  - -sv\_cheats 1
  - host\_framerate 30
  - -startmovie nameofmovie
    - » The underscore makes it easier
  - Resume game and start
  - endmovie

 Use virtualdub or premier to get files and turn into avi

#### HW1

- Use web102 map
  - Clean version
  - Movie version
  - for examples
- Add props
- Add lights
- Add npcs

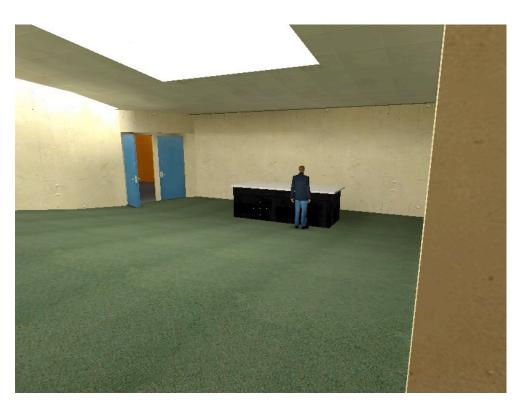

- Bob and Mark walk into the classroom from the outside
- Camera on the outside, trigger to one on a path that watches them enter room
- Get them to meet together in front
- Make a movie

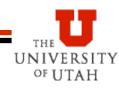